# SO GEHT JEDES TRACKING-SETUP DANEBEN

Die schlimmsten Fails in Google Analytics & Google Tag Manager

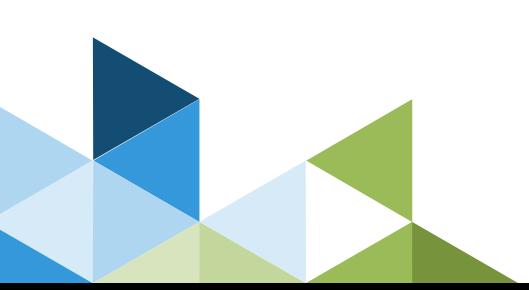

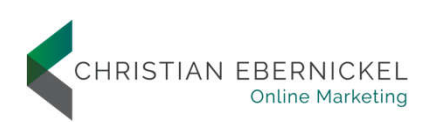

## Christian Ebernickel

Digital Analytics Consultant

**Nordlicht** 

**2**

- **Freier Berater**
- **Schwerpunkte** 
	- Webanalyse Workshops & Konzeption
	- Aufbau von Tracking-Setups mit Google Tag Manager & Google Analytics
	- **GTM- & GA-Audits & Troubleshootings**
	- Datenintegrationen
- Dozent für Google Analytics bei 121WATT
- **Analytics Award 2017**
- Speaker, u.a.
	- **SMX**
	- **Marketing Analytics Summit**

 $25 - 7$ 

- **DECIMENT**
- **SEAcamp**

## We fit! Wirklich?

#### Learnings aus GA- & GTM-Audits

- **Ein perfektes Setup gibt es nicht.**
- Ein Setup ist nur solange gut, bis man die Fehler findet.
- **Trackingfehler kosten manchmal richtig Geld**
- Success Stories sind toll, aber aus Fehlern können wir meist mehr lernen.

Deshalb schauen wir uns 13 böse Fehler in GA & GTM an.

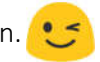

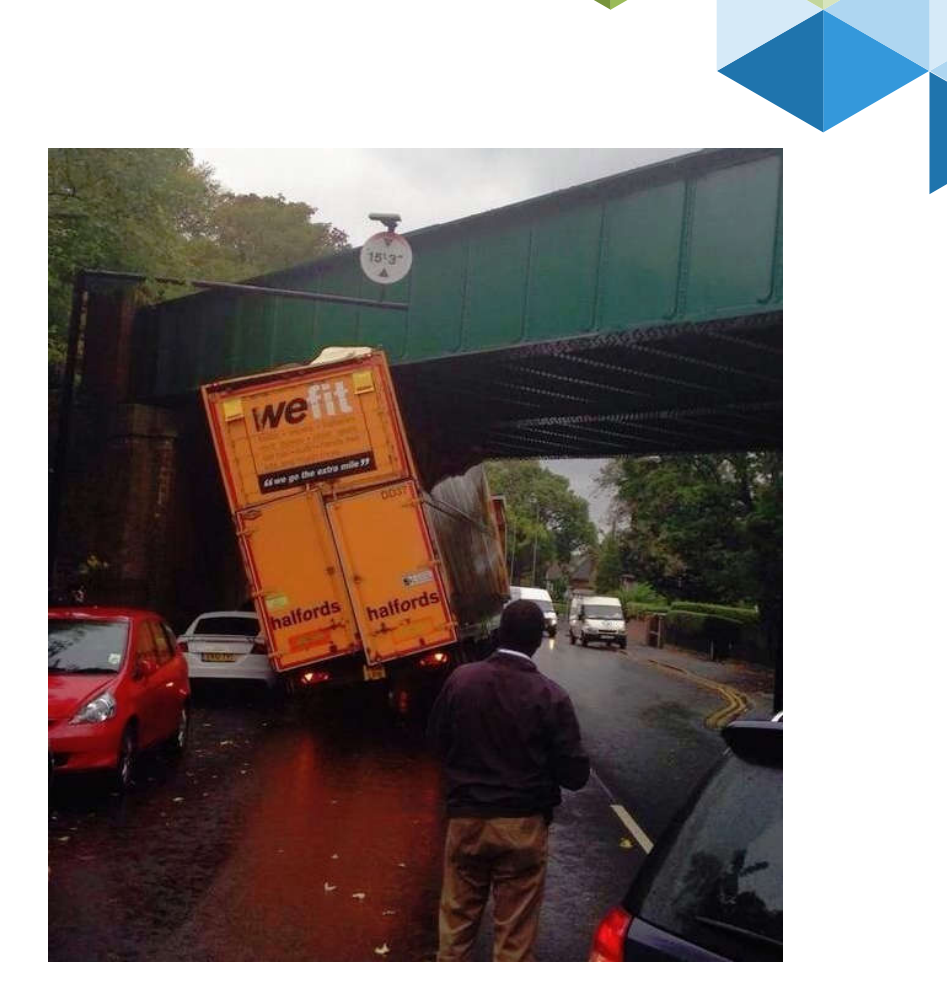

## Zuerst die Basics

Checkliste: Das solltet ihr in jedem Google Analytics Account überprüfen

- Internen Traffic ausschließen
- Bots ausschließen
- Währung richtig einstellen
- Site Search nutzen
- Nicht benötigte URL-Parameter entfernen
- Eigene Domain(s) und Zahlungsdienstleister auf die Verweissauschlussliste setzen
- Mind. 3 Datenansichten in jeder Property: Arbeitsdatenansicht, Backup, Test
- Zielvorhaben einrichten, wenn möglich auch die Funnels nutzen
- Bei E-Commerce: Kaufprozess abbilden
- Integration mit Google Ads überprüfen
- Channels aufräumen: Quellen der organischen Suche ergänzen
- Mind. für PPC einen Brand Channel einrichten
- Channelgruppieren ergänzen, um (Other) zu minimieren.
- Lowercase-Filter für Kampagnenparameter (utm\_x)
- 404-Seiten überwachen: Zielvorhaben oder ggfs. Ereignistracking
- Benutzerdefinierte Benachrichtigungen zur Überwachung wichtiger Kennzahlen nutzen

**4**

### Fail #1 Tracking Opt-in nicht zu Ende gedacht

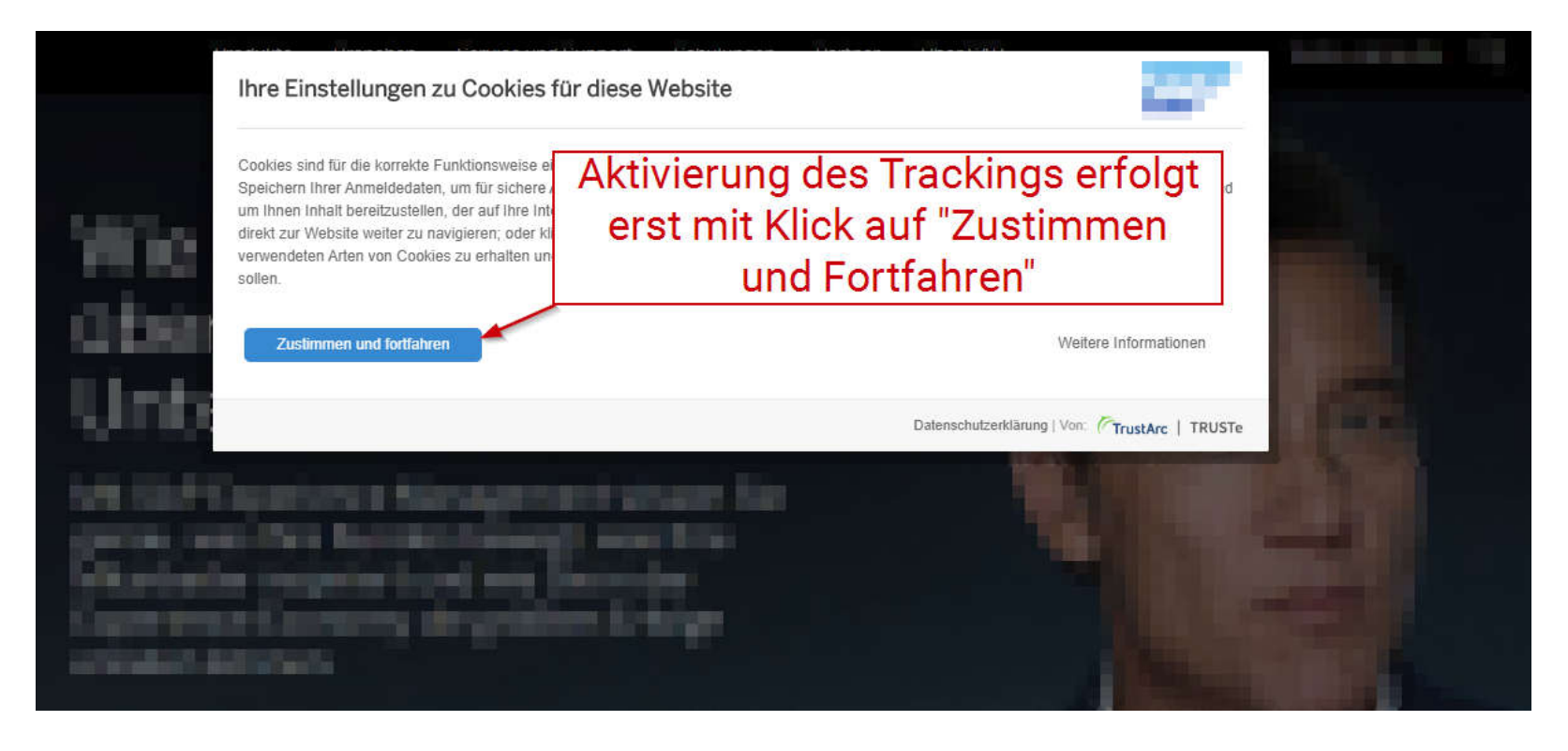

### Fail #1 Tracking Opt-in nicht zu Ende gedacht

#### **Problem**

 Wenn nicht direkt auf der ersten Seite das Tracking aktiviert wird, fehlen wichtige Informationen:

- **gclid, msclkid, fbclid, etc.**
- Quelle, Medium, Kampagne, ...
- Landingpage

#### Ihre Einstellungen zu Cookies für diese Website

Cookies sind für die korrekte Funktionsweise e Ihrer Anmeldedaten um für sichere Inhalt bereitzustellen, der auf Ihre Int direkt zur Website weiter zu navigieren; oder k verwendeten Arten von Cookies zu erhalten u sollen

Zustimmen und fortfahrer

Aktivierung des Trackings erfolgt erst mit Klick auf "Zustimmen" und Fortfahren"

Weitere Informationen

Datenschutzerklärung | Von: TrustArc | TRUSTe

#### **Folgen**

**6**

- Erhöhter Anteil von direct-Traffic
- Falsche Landingpages

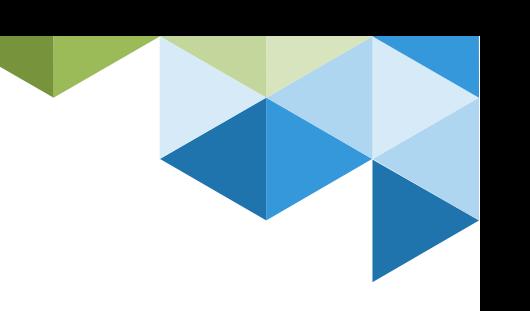

### Fail #1 Tracking Opt-in nicht zu Ende gedacht

#### **Lösung**

Wenn Tracking Opt-in nötig:

 Entscheidung des Nutzers mit dem ersten Seitenaufruf erzwingen " Direkt nach dem Klick auf "Zustimmen" GA & GTM-Container nachladen und Daten senden

#### Ihre Einstellungen zu Cookies für diese Website

Cookies sind für die korrekte Funktionsweise e ern Ihrer Anmeldedaten um für sichere Inhalt bereitzustellen, der auf Ihre Int direkt zur Website weiter zu navigieren; oder k verwendeten Arten von Cookies zu erhalten u sollen

Zustimmen und fortfahrer

Aktivierung des Trackings erfolgt erst mit Klick auf "Zustimmen und Fortfahren"

Weitere Informationen

Datenschutzerklärung | Von: TrustArc | TRUSTe

**7**

Keine Überwachung der Ad Transfer Rate

#### **Fail**

 Keine Kontrolle der Abweichung zwischen Klicks und Sitzungen **Hintergrund**

Hohe Abweichungen können auf Trackingprobleme hinweisen.

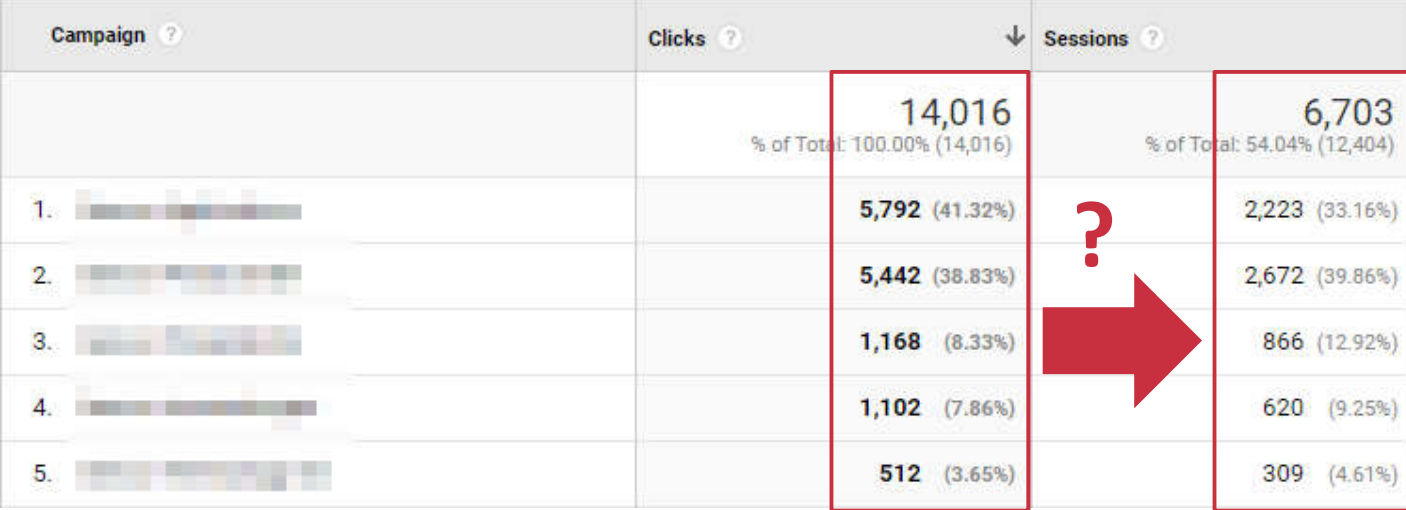

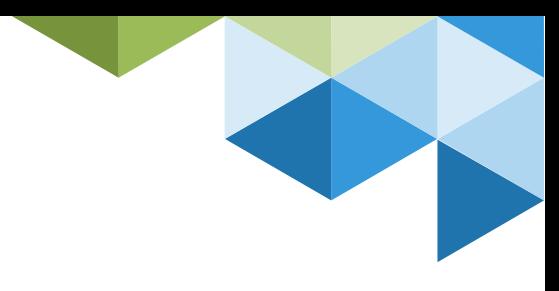

### Fail #2 Keine Überwachung der Ad Transfer Rate

#### **Fail**

■ Keine Kontrolle der Abweichung zwischen Klicks und Sitzungen

#### **Hintergrund**

 Hohe Abweichungen können auf Trackingprobleme hinweisen.

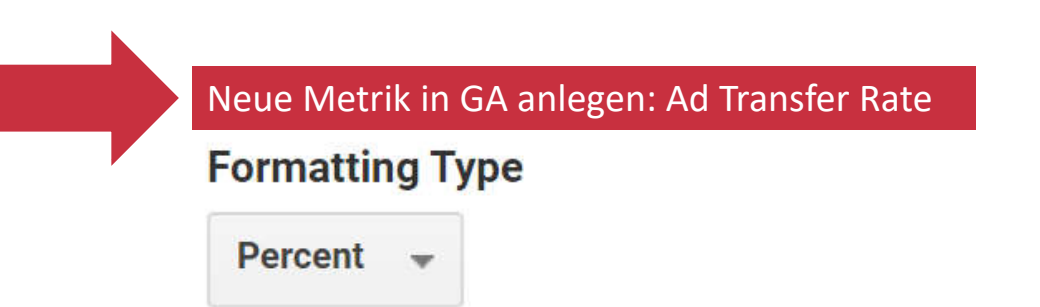

### Formula

Start typing and you'll see a list of predef  $("+")$ , minus  $("-")$ , divided by  $("/")$ , multiplie but -B+A is not). Formulas are limited to

{{Sessions}} / {{Clicks}}

**9**

Keine Überwachung der Ad Transfer Rate

#### **Fail**

 Keine Kontrolle der Abweichung zwischen Klicks und Sitzungen **Hintergrund**

Hohe Abweichungen können auf Trackingprobleme hinweisen.

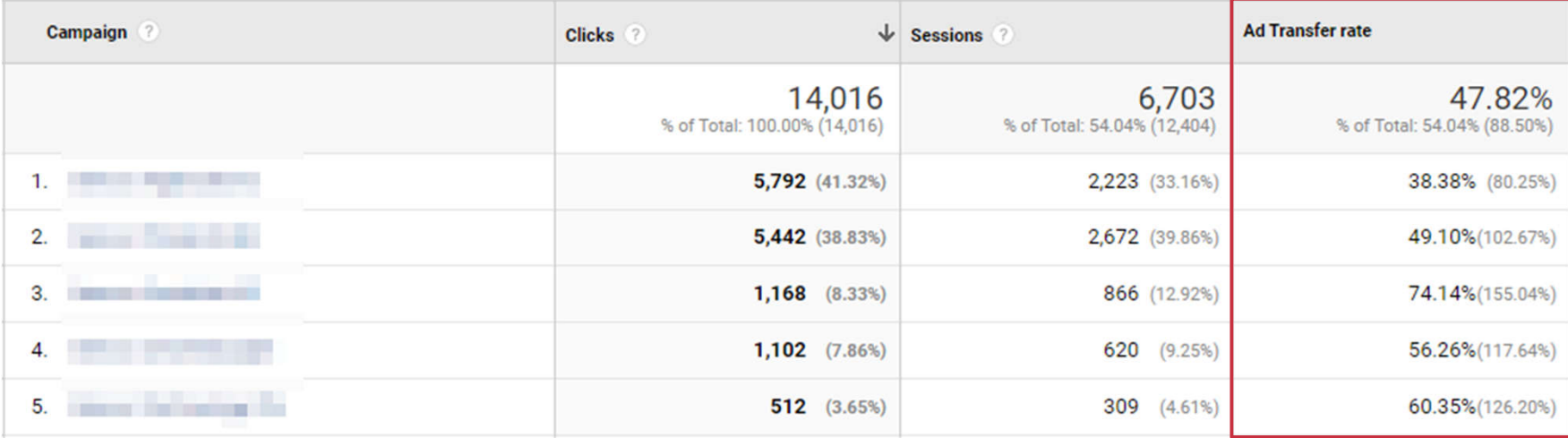

#### **10**

Christian Ebernickel – So geht jedes Tracking-Setup daneben

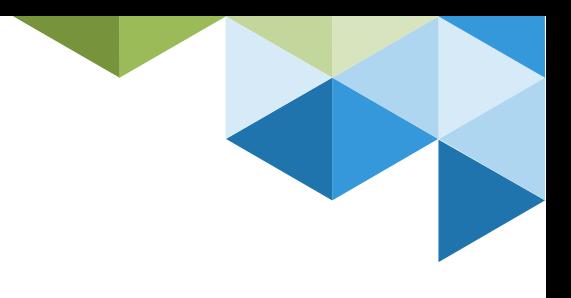

## Ad Transfer Rate & Cookie Layer für Opt-in

Ad Transfer Rate zeigt starke Probleme mit Cookie Layer

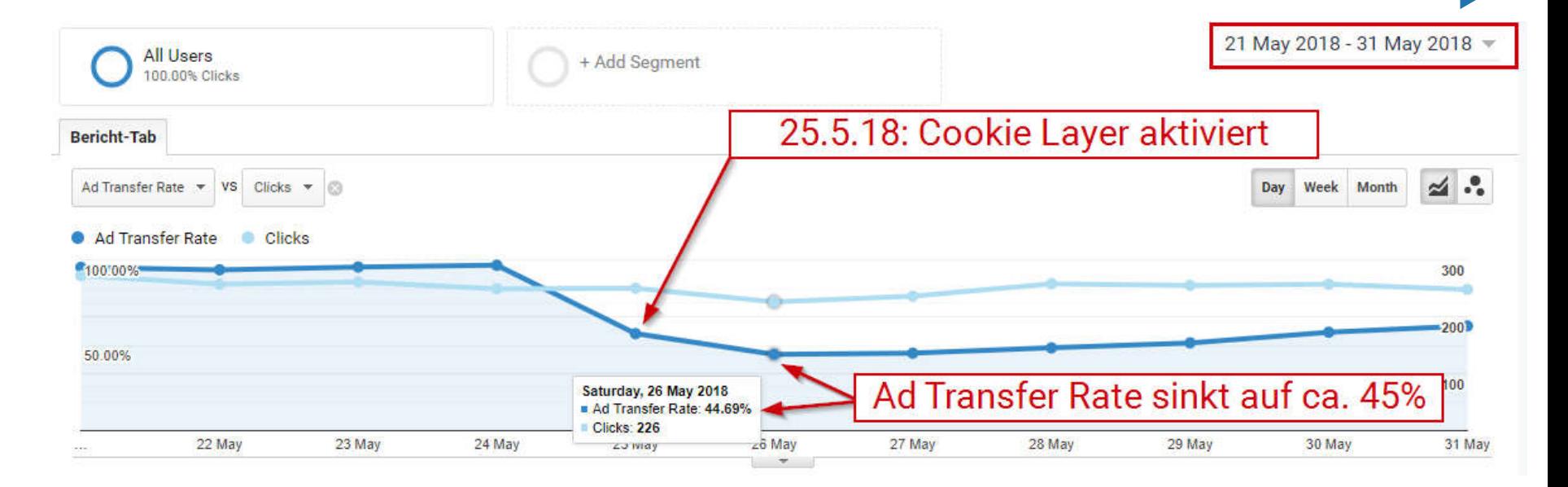

Christian Ebernickel – So geht jedes Tracking-Setup daneben

## Was tun bei niedriger Ad Transfer Rate?

Ursachen eingrenzen

#### **Mögliche Ursachen**

- Google Analytics Tracking Code fehlerhaft integriert
- Fehlender Tracking-Code (z.B. auf externen Landingpages wie Hubspot etc.)
- Falsch implementierter oder ungünstig gestalteter Tracking Opt-In-Layer
- Kein Autotagging aktiviert
- gclid-Parameter geht bei Weiterleitungen verloren
- Google Ads Integration: Werden Daten aus den richtigen Konten importiert?
- Google Ads Integration: Passt die Struktur der Ads Konten mit den GA-Properties/Datenansichten zusammen?
- Anzeigenformate beachten: Hohe Abweichungen sind bei Local Inventory Ads üblich
- Nutzer verwenden Google Analytics Opt-out oder Privacy Plugins

Kampagnentagging ohne Struktur

#### **Problem**

- Kein durchgängiges Kampagnentagging
- Keine Guidelines für internes Marketing und Agenturpartner

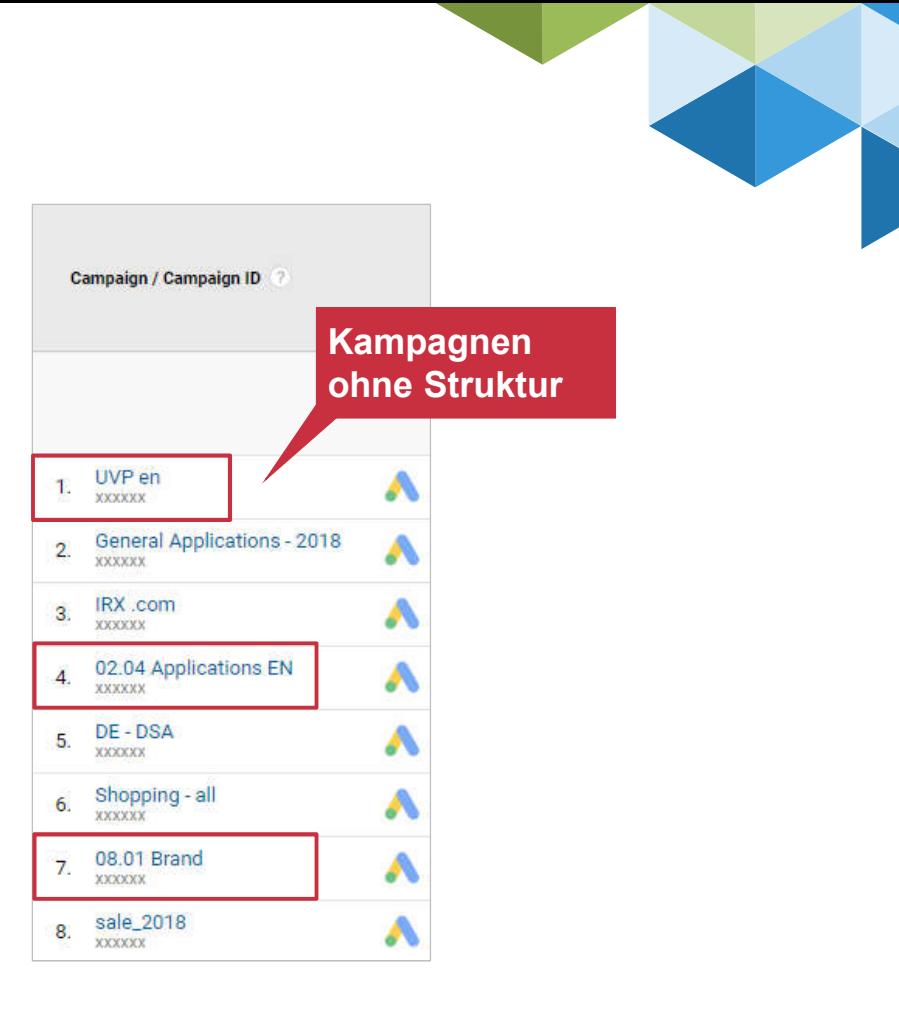

Christian Ebernickel – So geht jedes Tracking-Setup daneben

Kampagnentagging ohne Struktur

#### **Problem**

- Kein durchgängiges Kampagnentagging
- Keine Guidelines für internes Marketing und Agenturpartner

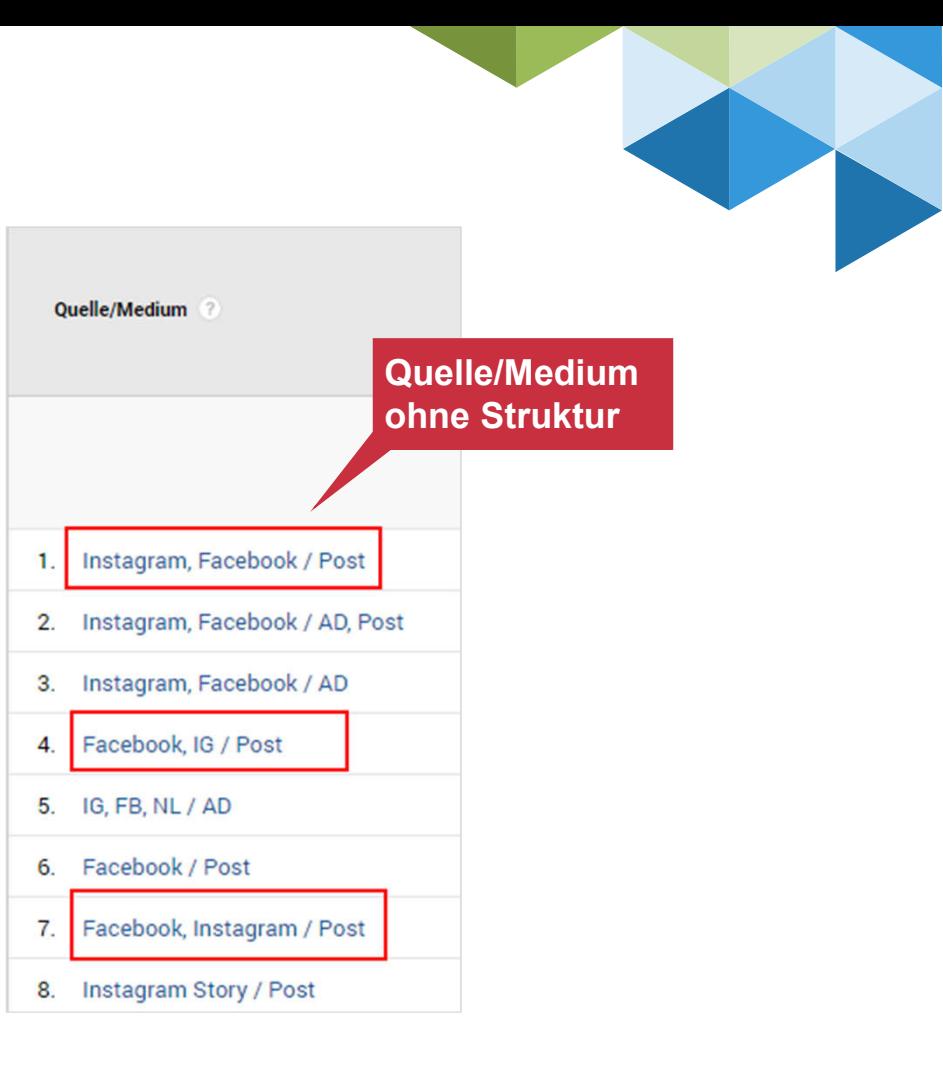

#### Kampagnentagging ohne Struktur

#### **Problem**

- Kein durchgängiges Kampagnentagging
- Keine Guidelines für internes Marketing und Agenturpartner

#### **Folgen**

- Durcheinander von Quelle, Medium, Kampagne, etc.
- Auswertungen der Kampagnenleistung und Kanalvergleiche erschwert bzw. unmöglich
- Kostendatenimport stark eingeschränkt

#### **Lösung**

- Guideline für kanalübergreifendes Kampagnentagging erarbeiten und umsetzen
- Einhaltung der Guideline überwachen

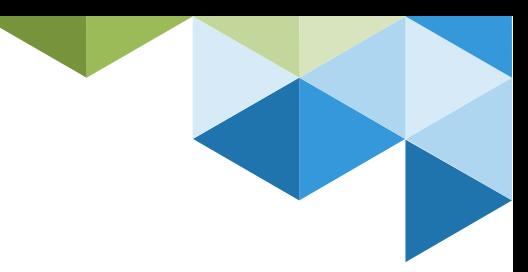

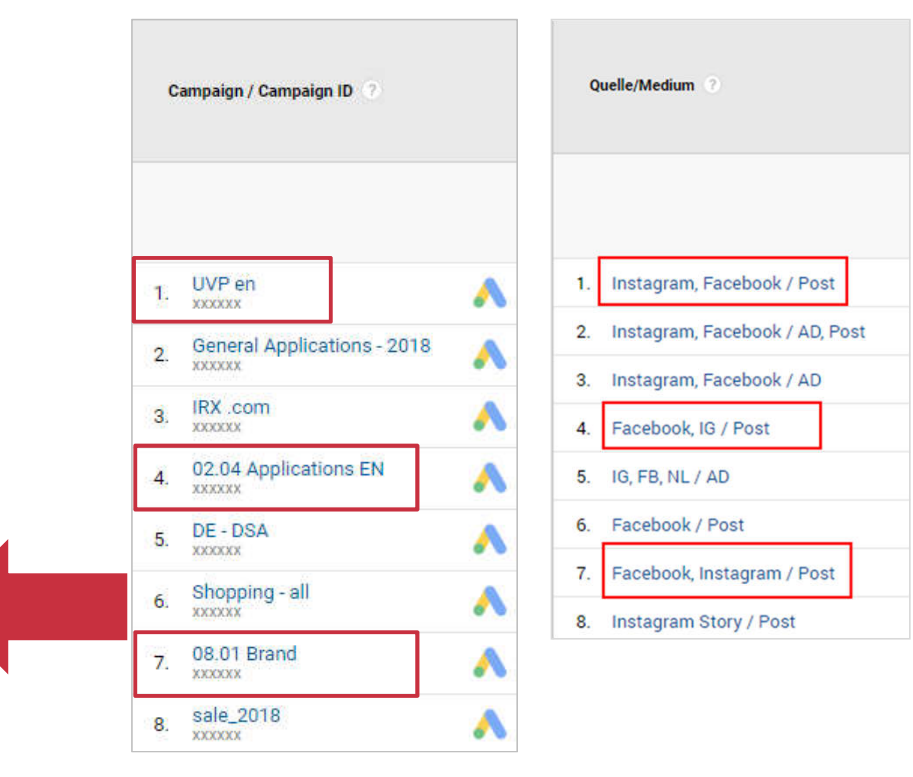

### Tipp Generator für Kampagnen-Links selber bauen

#### Zum Beispiel mit Google Sheets:

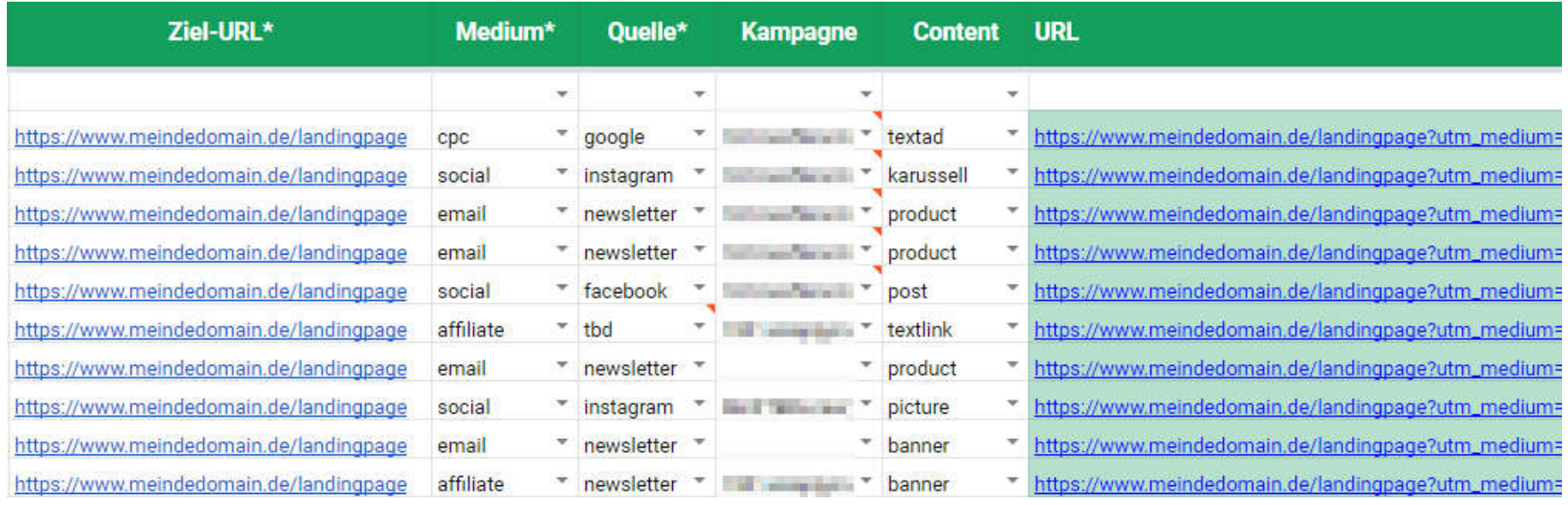

Christian Ebernickel – So geht jedes Tracking-Setup daneben

Keine Guidelines zur Struktur im Google Tag Manager

#### **Problem**

 Elemente werden im GTM ohne Struktur & Namenskonvention angelegt. Jeder Benutzer verfolgt seine eigene Systematik.

#### **Folgen**

 Unübersichtliche Struktur, Trackings sind nur schwer nachvollziehbar

 Erhöhtes Risiko für unbeabsichtigte Seiteneffekte & fehlerhafte Trackings

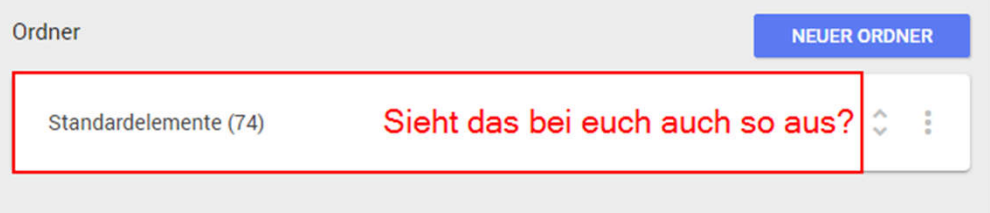

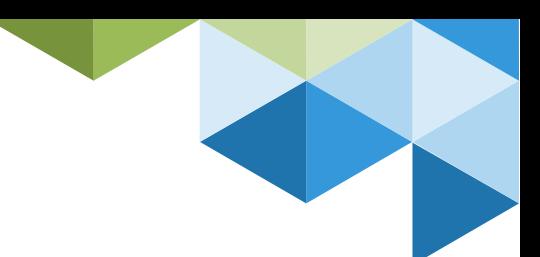

Christian Ebernickel – So geht jedes Tracking-Setup daneben

Keine Guidelines zur Struktur im Google Tag Manager

#### **Problem**

 Elemente werden im GTM ohne Struktur & Namenskonvention angelegt. Jeder Benutzer verfolgt seine eigene Systematik.

#### **Folgen**

- Unübersichtliche Struktur, Trackings sind nur schwer nachvollziehbar
- Erhöhtes Risiko für unbeabsichtigte Seiteneffekte & fehlerhafte Trackings

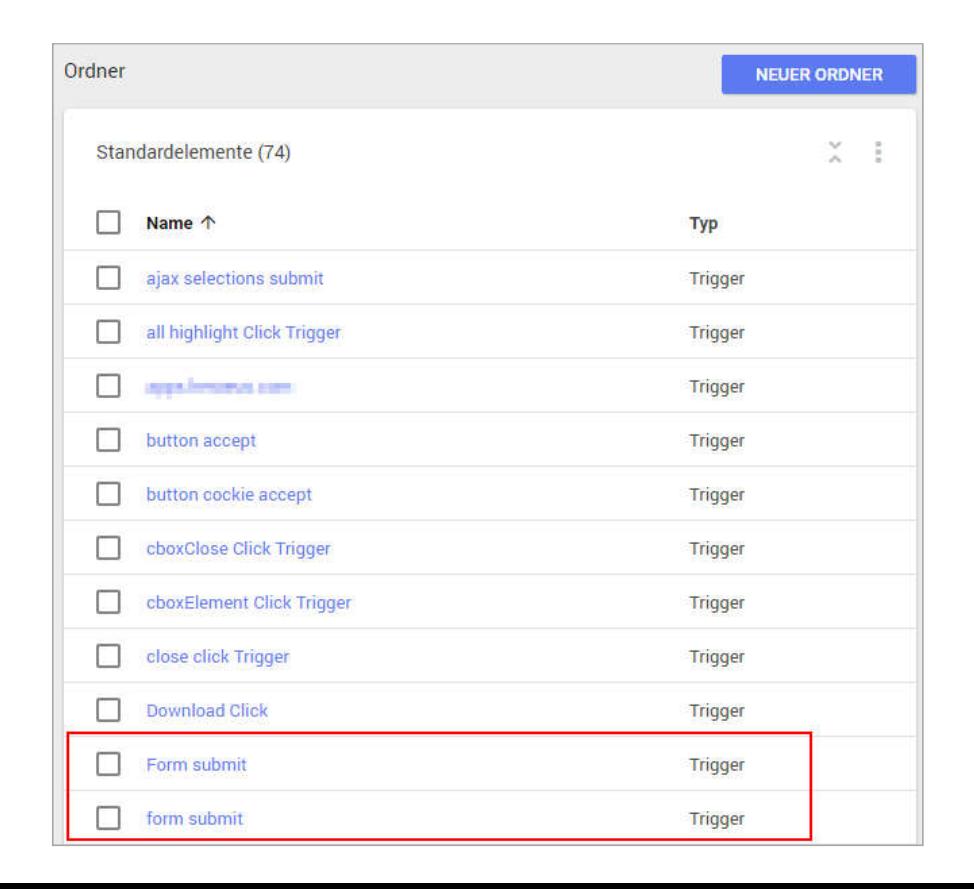

Keine Guidelines zur Struktur im Google Tag Manager

#### **Problem**

**Elemente werden im GTM ohne** Struktur & Namenskonvention angelegt. Jeder Benutzer verfolgt seine eigene Systematik.

#### **Besser: Klare Ordnerstruktur entwickeln**

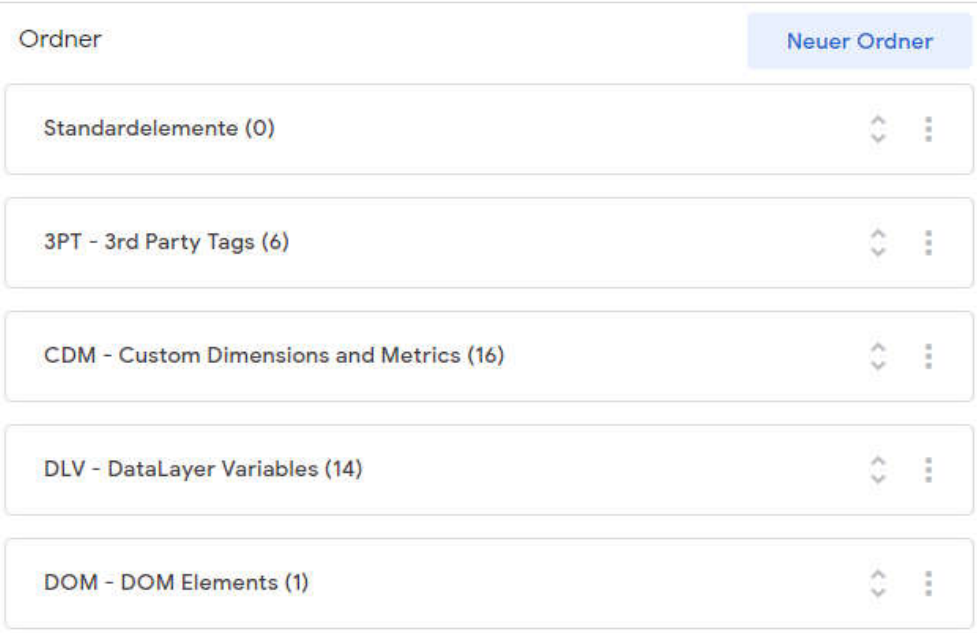

Keine Guidelines zur Struktur im Google Tag Manager

#### **Problem**

 Elemente werden im GTM ohne Struktur & Namenskonvention angelegt. Jeder Benutzer verfolgt seine eigene Systematik.

#### **Lösung**

 Guideline für die Strukturierung und Benennung von Elementen entwickeln

- **Beteiligte in Guideline schulen**
- QA: Einhaltung der Guideline überwachen

#### **Besser: Elemente eindeutig benennen**

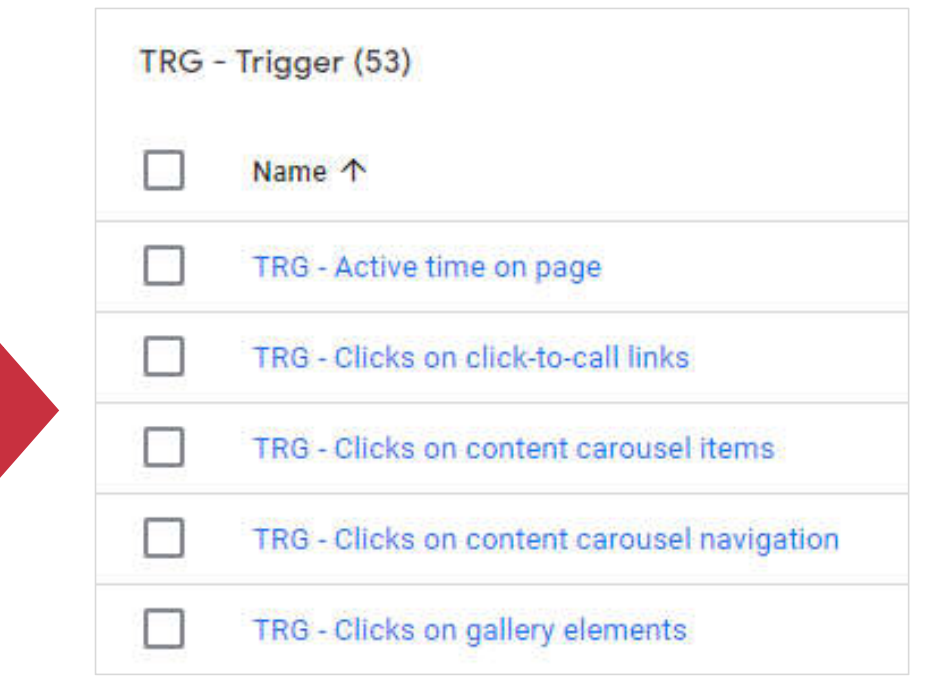

**20**

### Fail #5 Fehlendes Berechtigungskonzept für den GTM

#### **Problem**

 Teamaccounts: Eine unbekannte Anzahl von Nutzern hat Zugriff auf den GTM und kann Container freigeben oder veröffentlichen.

#### **Folgen**

- Änderungen an Containern sind nicht mehr auf einzelne Nutzer zurückzuführen.
- **Erhöhtes Risiko, dass Unberechtigte Zugriff** auf den GTM erhalten
- Kontrollverlust: Wer hat hier eigentlich was gemacht?

#### $\leftarrow$  Container-Nutzerverwaltung

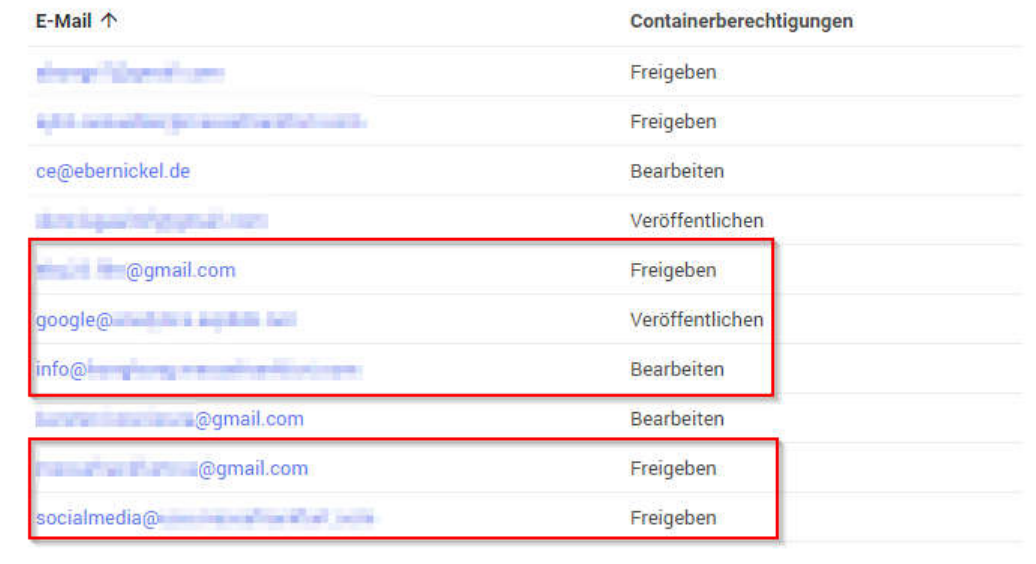

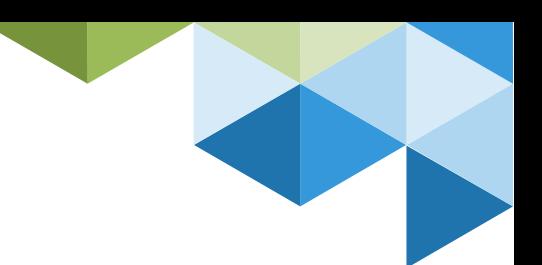

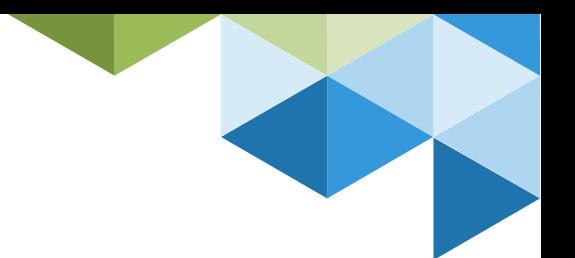

### Fail #5 Fehlendes Berechtigungskonzept für den GTM

#### **Problem**

 Teamaccounts: Eine unbekannte Anzahl von Nutzern hat Zugriff auf den GTM und kann Container freigeben oder veröffentlichen.

#### **Folgen**

- Änderungen an Containern sind nicht mehr auf einzelne Nutzer zurückzuführen.
- **Erhöhtes Risiko, dass Unberechtigte Zugriff** auf den GTM erhalten
- Kontrollverlust: Wer hat hier eigentlich was

gemacht? **Lösung** 

- Berechtigungskonzept für GTM & GA entwickeln
- Team-Accounts vermeiden
- Sicherstellen, dass nur Nutzer mit entsprechenden Kenntnissen Trackings im GTM bearbeiten, freigeben und veröffentlichen dürfen.

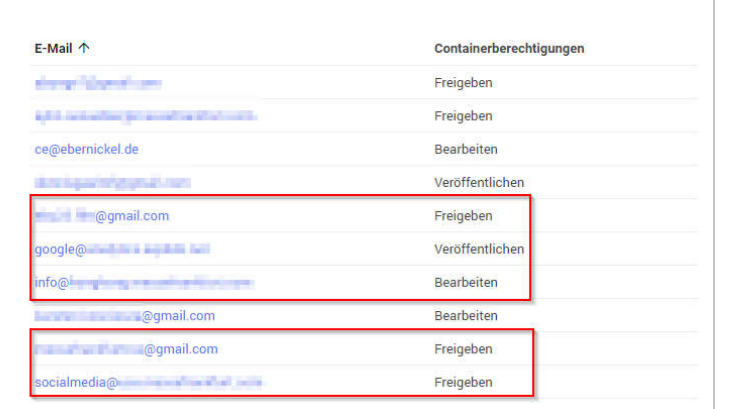

← Container-Nutzerverwaltung

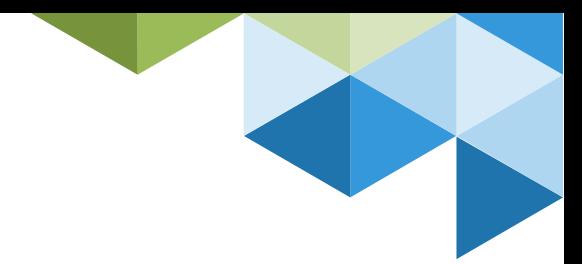

### Fail #6 So werden Änderungen im GTM unbemerkt veröffentlicht

#### **Problem**

 Für bereits freigegebene Container werden in der GTM-Übersicht keine Änderungen angezeigt.

#### **Folgen**

 Risiko der unbemerkten Veröffentlichung von Änderungen

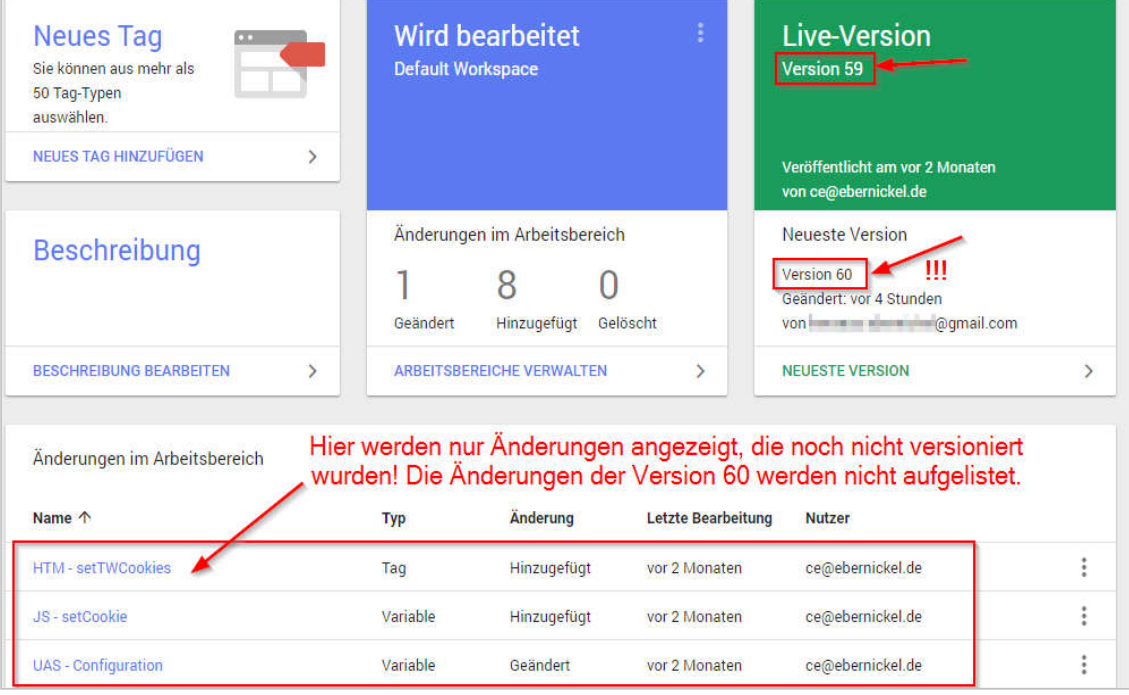

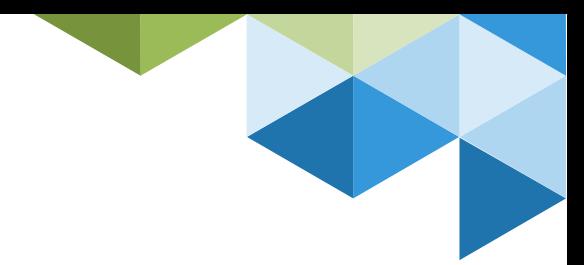

### Fail #6 So werden Änderungen im GTM unbemerkt veröffentlicht

#### **Problem**

 Für bereits freigegebene Container werden in der GTM-Übersicht keine Änderungen angezeigt.

#### **Folgen**

 Risiko der unbemerkten Veröffentlichung von Änderungen

#### **Lösung**

- Kreis der Personen bzw. Accounts mit Freigabe-/Veröffentlichungsrechten einschränken
- Rechte zur Freigabe bzw. Veröffentlichung von GTM Containern nur für Nutzer, die wissen, was sie tun.

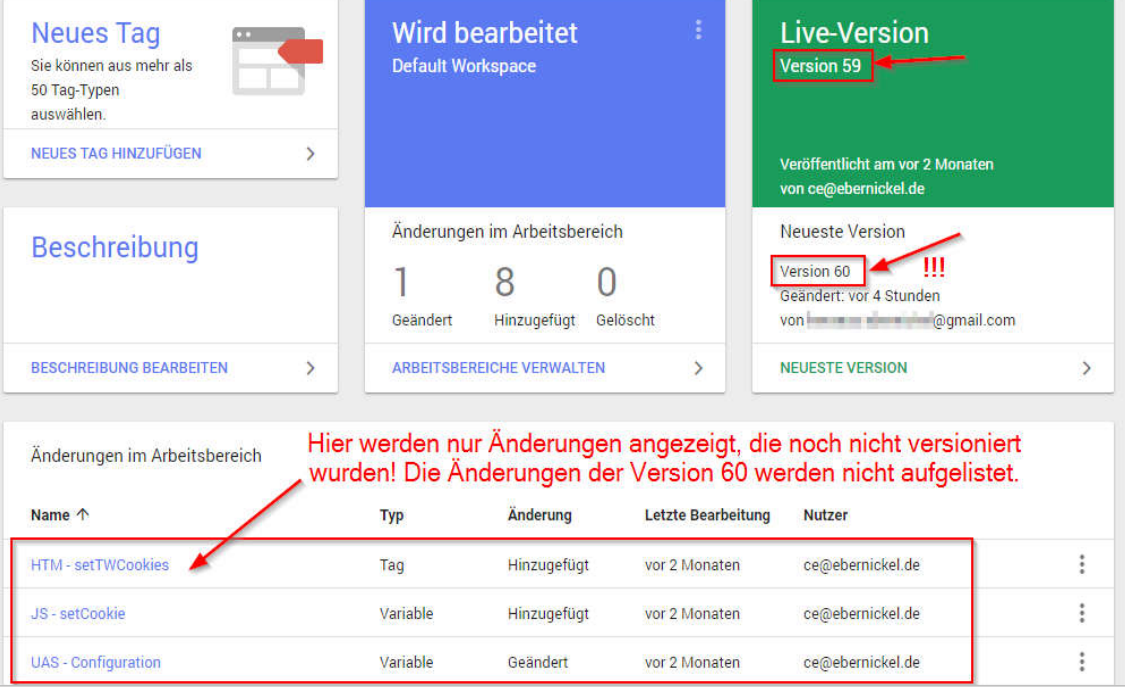

### Fail #7 Ein Mastercontainer für (zu) viele Websites

#### **Problem**

 Es wird ein übergreifender GTM-Container für eine Vielzahl von Websites eingesetzt.

#### **Folgen**

 Ein Container muss die Tracking-Anforderungen vieler Websites abbilden

- Unübersichtliche Struktur, Trackings sind nur schwer nachvollziehbar
- Mangelnde Flexibilität
- Stark erhöhter Aufwand für den Test von **Trackings**
- Erhöhtes Risiko für unbeabsichtigte Seiteneffekte & fehlerhafte Trackings
- Berechtigungskonzept nicht mehr abbildbar

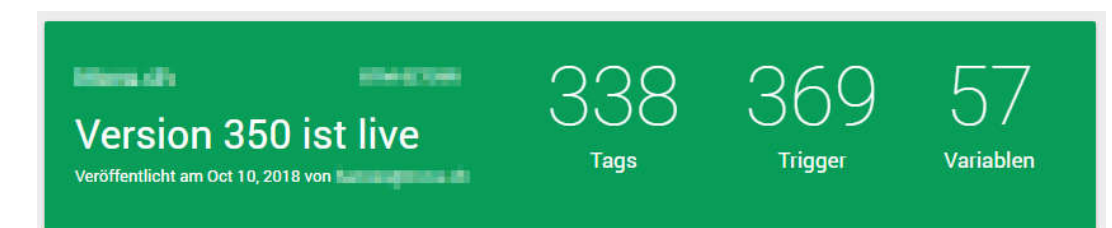

### Fail #7 Ein Mastercontainer für (zu) viele Websites

#### **Problem**

 Es wird ein übergreifender GTM-Container für eine Vielzahl von Websites eingesetzt.

#### **Folgen**

 Ein Container muss die Tracking-Anforderungen vieler Websites abbilden

- Unübersichtliche Struktur, Trackings sind nur schwer nachvollziehbar
- Mangelnde Flexibilität
- Stark erhöhter Aufwand für den Test von **Trackings**
- Erhöhtes Risiko für unbeabsichtigte Seiteneffekte & fehlerhafte Trackings
- Berechtigungskonzept nicht mehr abbildbar

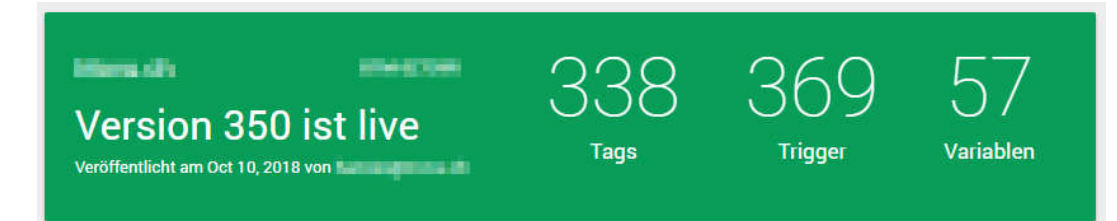

#### **Lösung**

- Sinnvolle Struktur für die GTM-Container entwerfen
- Berücksichtigung der Unternehmensstruktur
- Abwägung zwischen Flexibilität und Vereinheitlichung der Container
- Abbildbarkeit des Berechtigungskonzeptes berücksichtigen

Fehlende Dokumentation: Was tracken wir hier eigentlich?

#### **Problem**

 Die Trackings werden weder im GTM noch extern dokumentiert.

#### **Folgen**

- Keine Kenntnis über die eingesetzten Tracking Tags.
- Keine Kenntnis über Umfang und Struktur der erfassten Daten.
- IT-Sicherheit und Datenschutz freuen sich auf ein Gespräch mit euch!
- Wenn keiner weiß, wie die Daten in GA zustande kommen, kann auch keiner GA sinnvoll einsetzen.

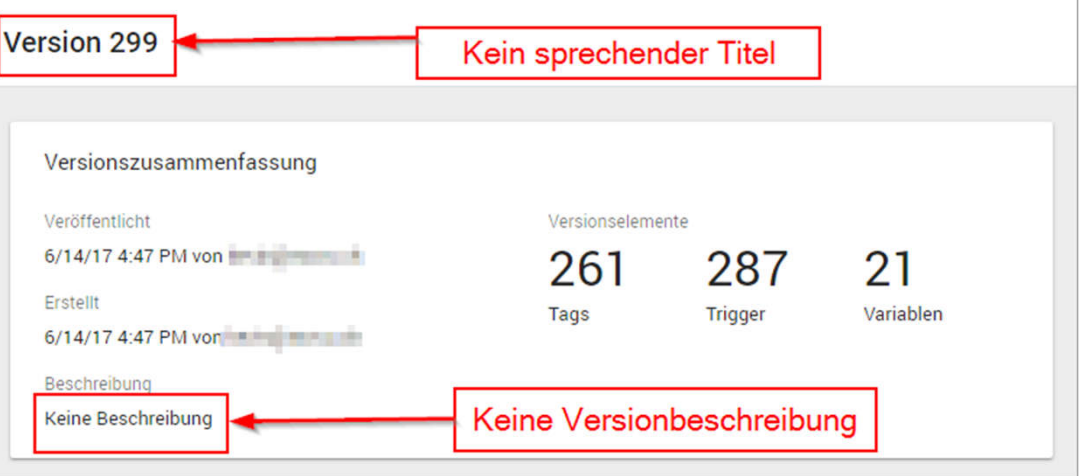

Fehlende Dokumentation: Was tracken wir hier eigentlich?

#### **Problem**

 Die Trackings werden weder im GTM noch extern dokumentiert.

#### **Folgen**

- Keine Kenntnis über die eingesetzten Tracking Tags.
- Keine Kenntnis über Umfang und Struktur der erfassten Daten.
- IT-Sicherheit und Datenschutz freuen sich auf ein Gespräch mit euch!
- Wenn keiner weiß, wie die Daten in GA zustande kommen, kann auch keiner GA sinnvoll einsetzen.

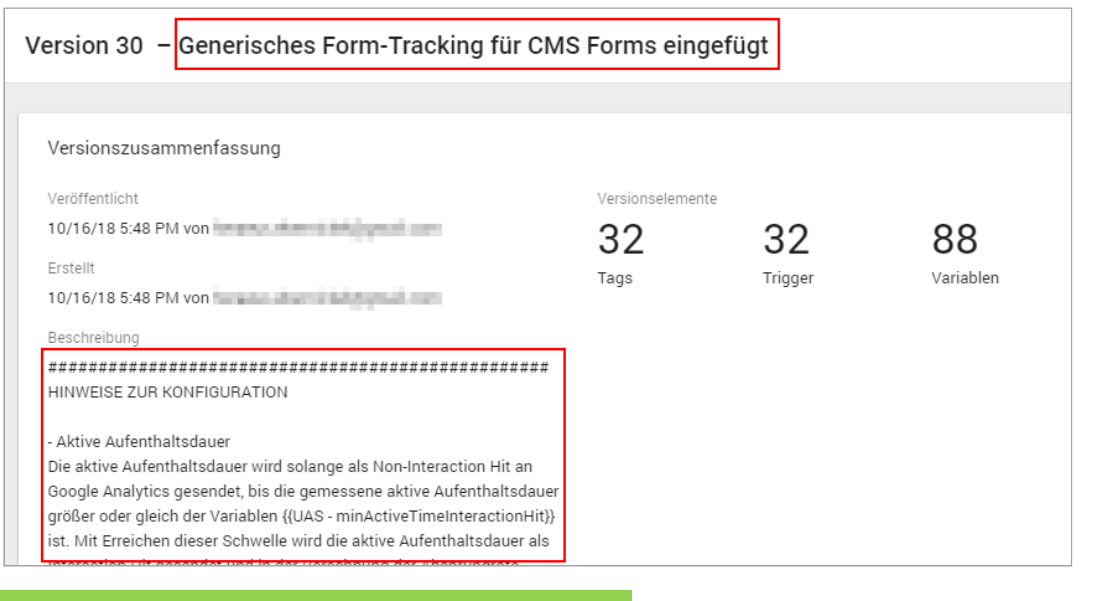

#### **Lösung**

- Versionen im GTM dokumentieren
- Bei großen Setups zusätzlich detaillierte Doku-
- mentation mit externen Tools, z.B. Confluence

Debug Mode des GTM wird nicht verwendet

#### **Problem**

 Vorschaumodus des GTM wird nicht genutzt. Änderungen werden sofort veröffentlicht.

#### **Folgen**

- Viele Versionen mit marginalen Änderungen
- Eingeschränkte Datenqualität in GA, weil Trial & Error im Produktivsystem stattfindet

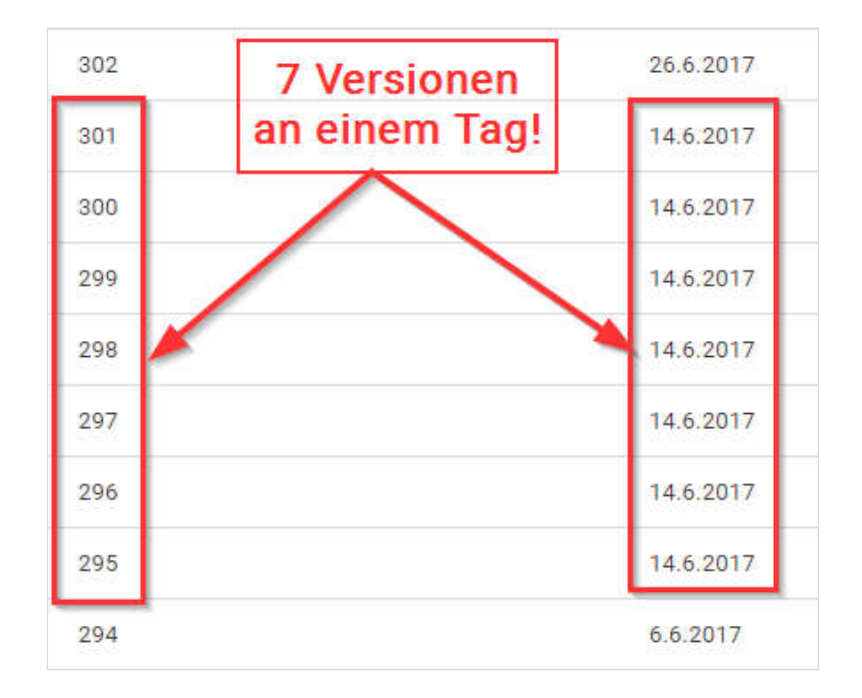

Debug Mode des GTM wird nicht verwendet

#### **Problem**

 Vorschaumodus des GTM wird nicht genutzt. Änderungen werden sofort veröffentlicht.

#### **Lösung**

- Prozess für Freigabe von Änderungen am Track-Setup aufbauen & umsetzen
- Debug-Mode des GTM für das Testing nutzen
- Daten in GA von Produktivdaten trennen und in separate Datenansicht laufen lassen.

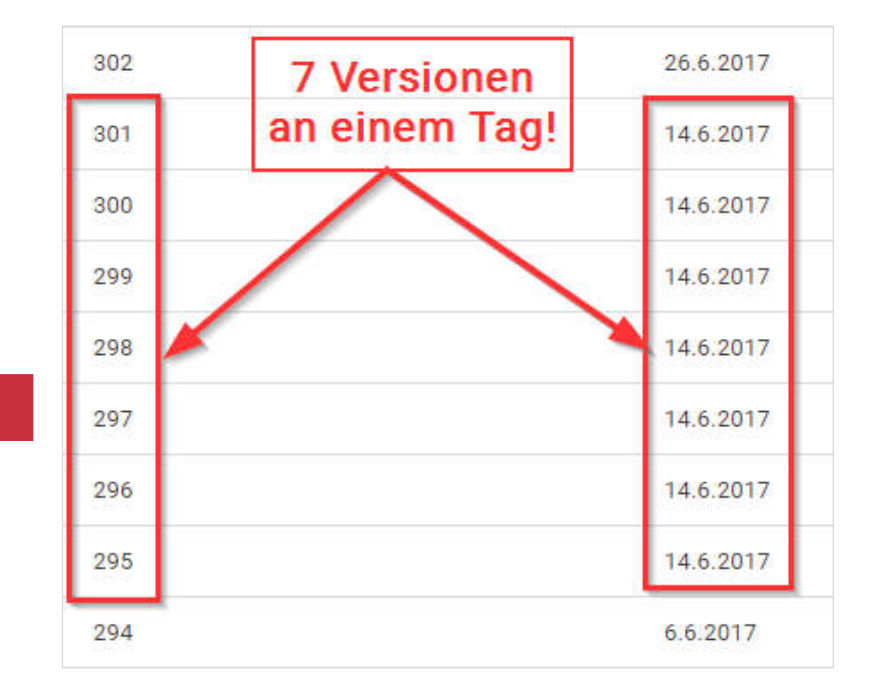

**30**

### Tipp Daten aus GTM Debug Mode von Produktivdaten trennen

 $\vee$ 

#### **Separate Datenansicht für GTM Debug Mode anlegen**

- 1. GA: Custom Dimension auf Hitbasis anlegen.
- 2. GTM: Debug Mode des GTM in Custom Dimension an Google Analytics übergeben.
- 3. GA: Nach Debug Mode filtern.

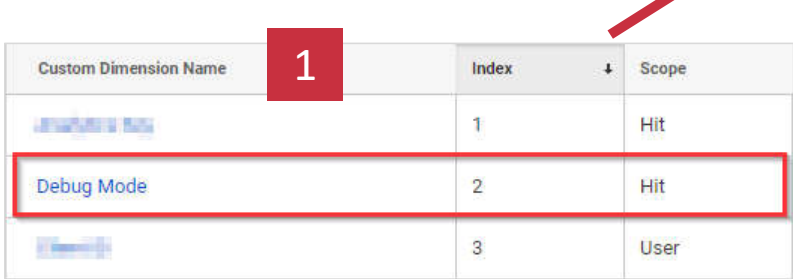

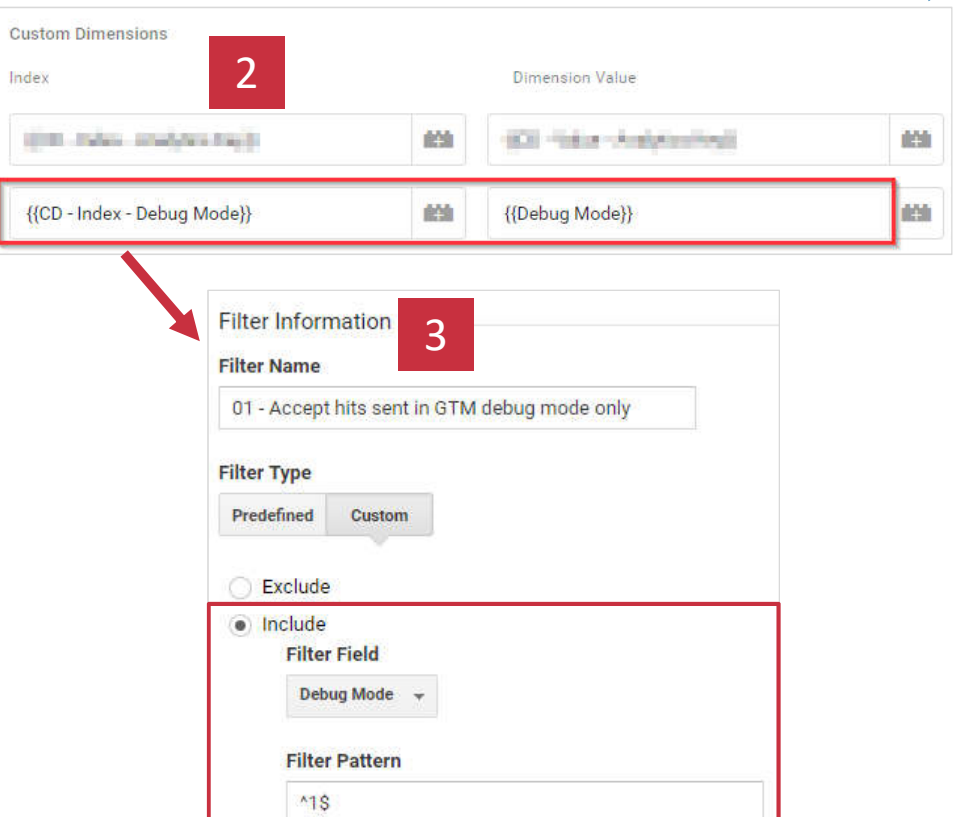

"Ich brauch mal schnell ein Tag. Kannst du das einbauen?"

#### **Problem**

 Fehlender Anforderungsprozess für Drittanbieter-Tags. Fehlende Richtlinien zum Einsatz von Drittanbieter-Tags.

#### **Folgen**

- Unkontrollierte Integration fremder Tags
- Unkontrollierte Datenerfassung auf der Website
- Keine Risikobewertung möglich

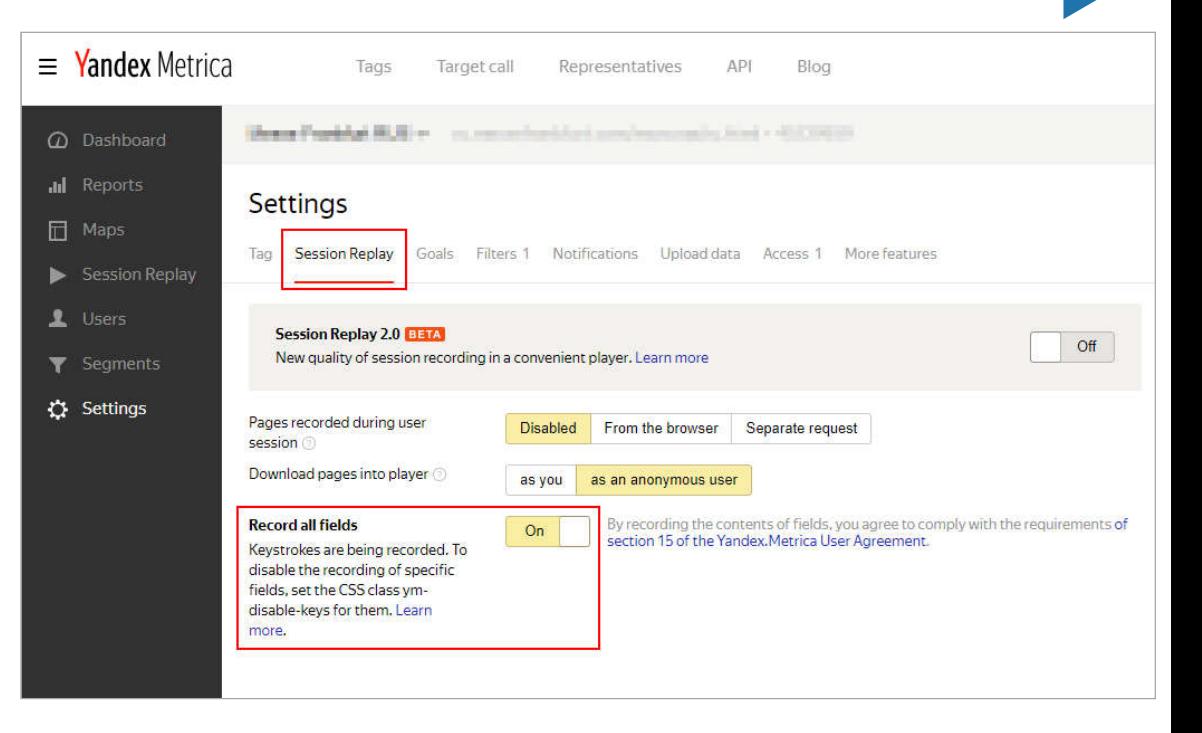

"Ich brauch mal schnell ein Tag. Kannst du das einbauen?"

#### **Problem**

 Fehlender Anforderungsprozess für Drittanbieter-Tags. Fehlende Richtlinien zum Einsatz von Drittanbieter-Tags.

#### **Folgen**

- Unkontrollierte Integration fremder Tags
- Unkontrollierte Datenerfassung auf der Website
- Keine Risikobewertung möglich

#### **Lösung**

 Gestaltung eines Anforderungsprozess für Tracking Tags unter Einbindung von IT-Sicherheit, Datenschutz und IT-Betrieb

 Erarbeitung von Richtlinien für den Einsatz von Tracking Tags als Bestandteil des Anforderungsprozesses

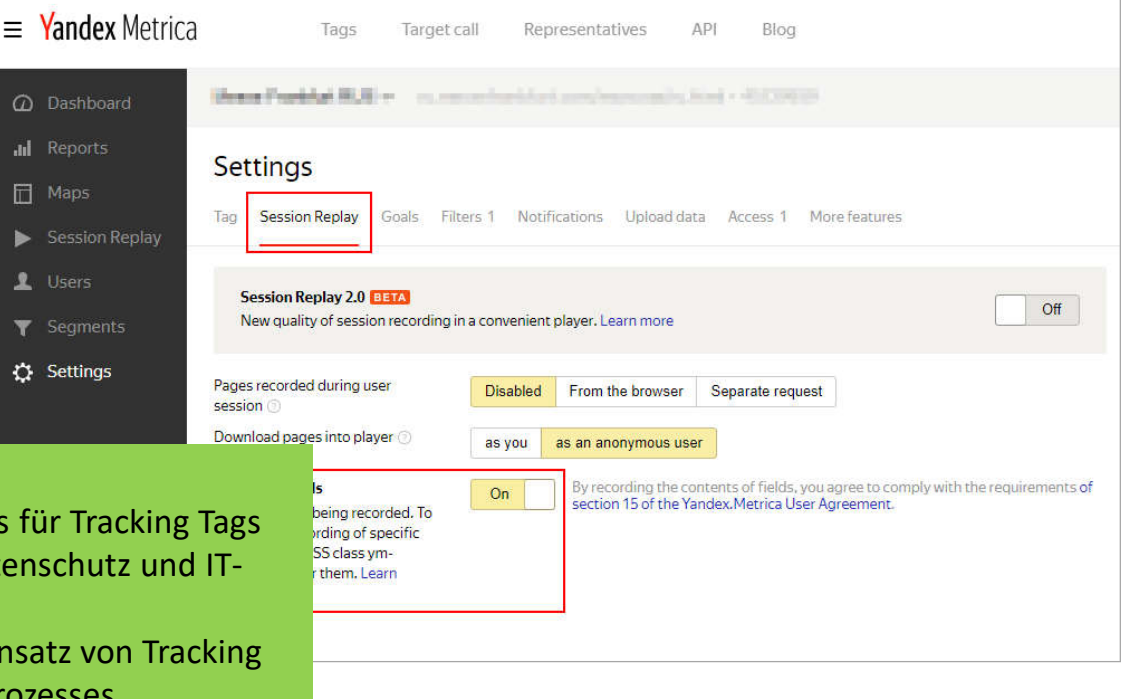

**33**

Backdoor: Fremde Tag Container auf der Website

#### **Problem**

**Ein fremder Tag Container (z.B. von Agentur)** wird auf der Website eingebunden.

#### **Folgen**

 Keine Kontrolle, welche Tags über den Container integriert werden.

- Unkontrollierte Datenerfassung
- Keine Steuerung der Nutzerberechtigungen möglich

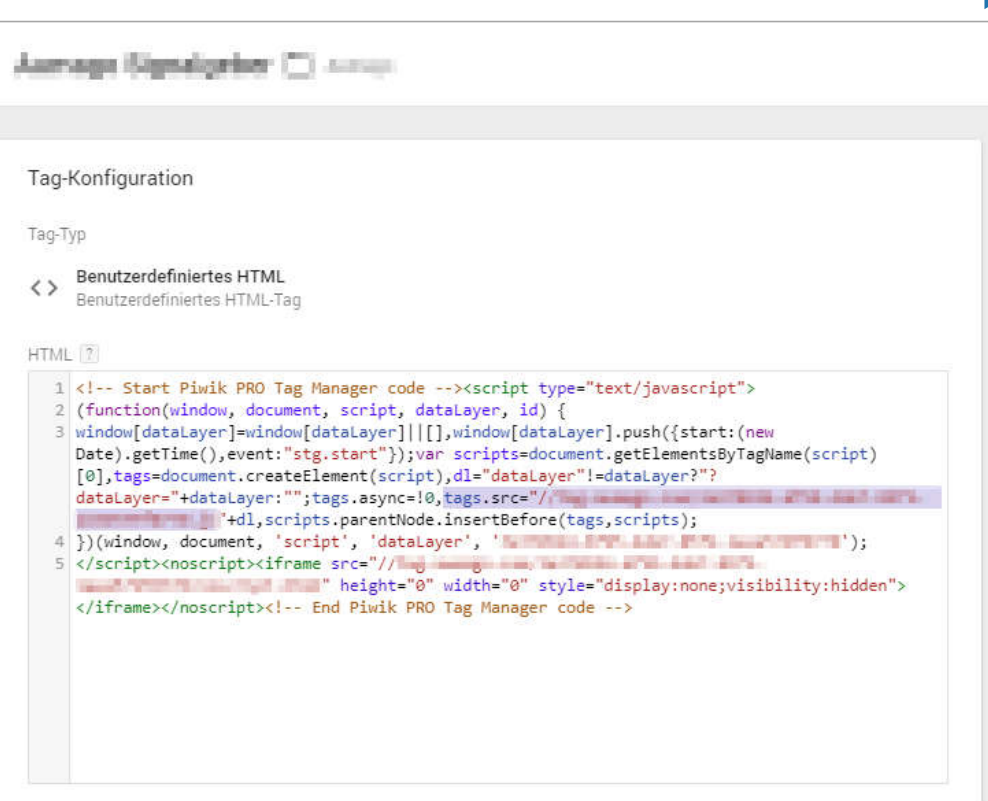

Backdoor: Fremde Tag Container auf der Website

#### **Problem**

**Ein fremder Tag Container (z.B. von Agentur)** wird auf der Website eingebunden.

#### **Folgen**

 Keine Kontrolle, welche Tags über den Container integriert werden.

- Unkontrollierte Datenerfassung
- Keine Steuerung der Nutzerberechtigungen möglich

#### **Lösung**

**Keine Fremdcontainer einbauen, weder** direkt noch über den GTM als kaskadierende Container.

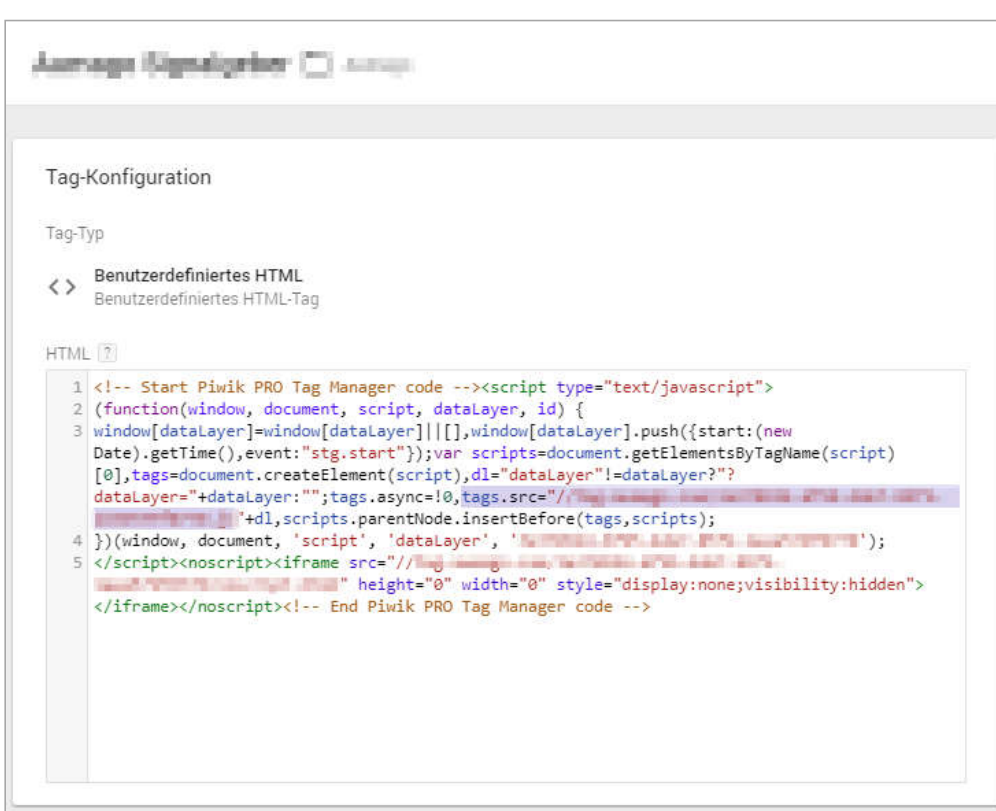

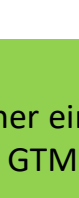

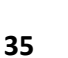

Kraut & Rüben Tracking: Fehlende Event-Strukturen

#### **Problem**

Unstrukturiertes Event-Tracking

#### **Folgen**

- Keine konsistente Event-Struktur
- Keiner blickt mehr durch

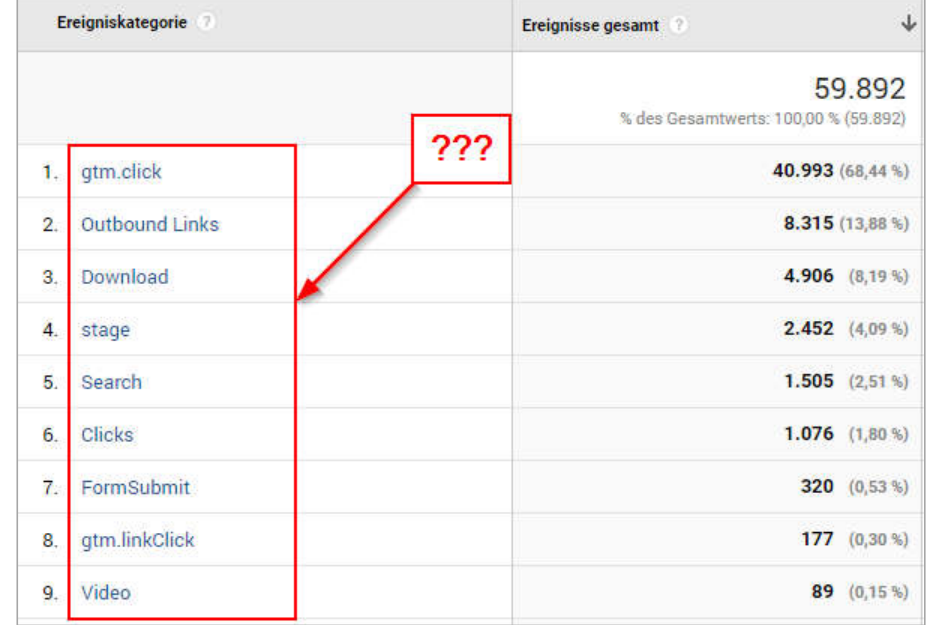

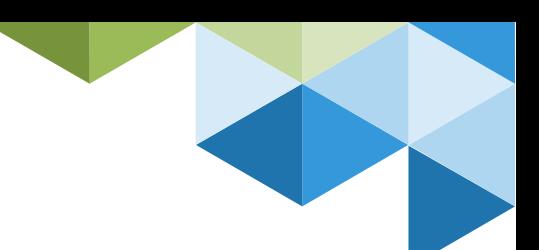

Kraut & Rüben Tracking: Fehlende Event-Strukturen

#### **Problem**

Unstrukturiertes Event-Tracking

#### **Folgen**

- Keine konsistente Event-Struktur
- Keiner blickt mehr durch

#### **Lösung**

- Eventstruktur aufbauen
- **Events thematisch gliedern und auf** Konsistenz achten:
	- **Ereigniskategorie**
	- **Exemple Freignisaktion**
	- Ereignislabel
	- **Ereigniswert**
- **Erst dann die Tracking Tags bauen**

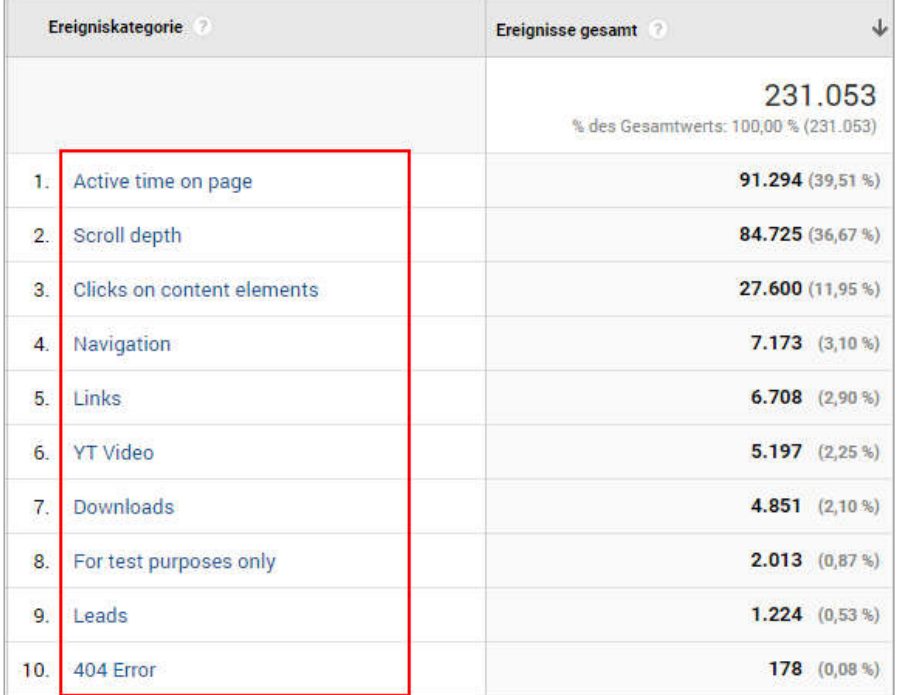

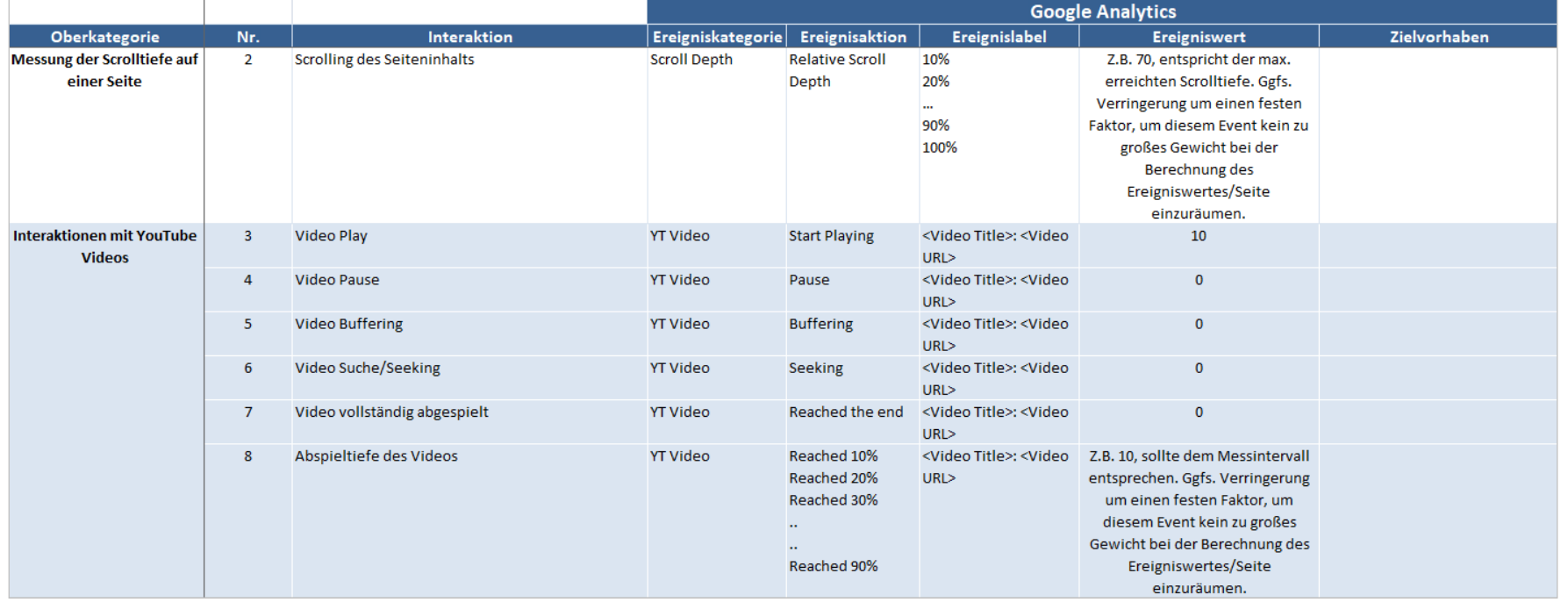

Personenbezogene Daten (PII) in Google Analytics

#### **Problem**

 Die Tracking Tags übermitteln Daten an Google Analytics, die die Identifizierung einzelner Personen erlauben.

#### **Folgen**

- Verletzung der Datenschutzrichtlinien: Risiko von Bußgeldern
- Risiko der Datenlöschung durch Google

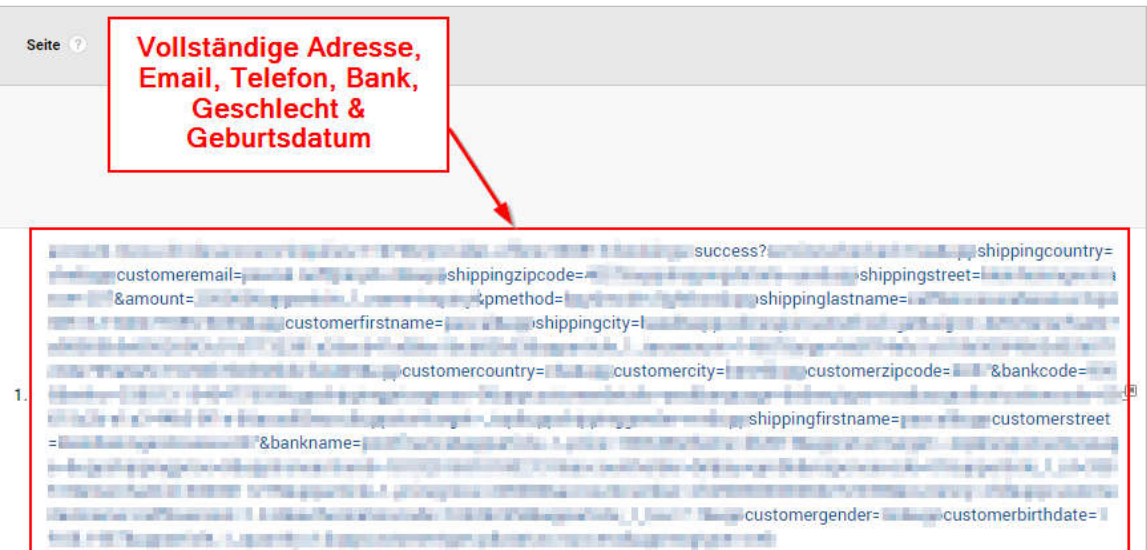

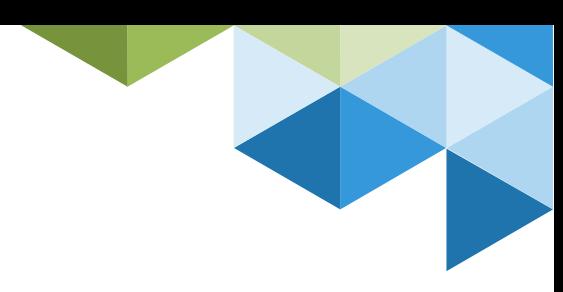

Personenbezogene Daten (PII) in Google Analytics

Seite

#### **Problem**

 Die Tracking Tags übermitteln Daten an Google Analytics, die die Identifizierung einzelner Personen erlauben.

#### **Folgen**

- Verletzung der Datenschutzrichtlinien: Risiko von Bußgeldern
- Risiko der Datenlöschung durch Google

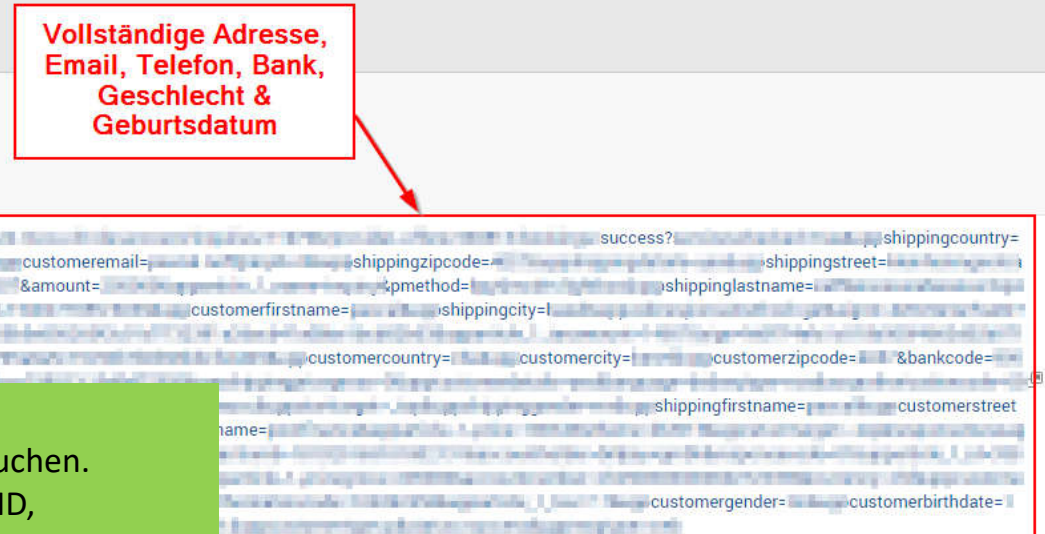

#### **Lösung**

**Daten in Google Analytics auf PII untersuchen.** Typische Felder: Seiten-URL & -titel, User ID, Ereignisdimensionen, Custom Dimensions

- Kritische URL-Parameter in GA ausschließen
- **Tracking Setup anpassen**
- Wenn sensible Infos benötigt werden: Hashen!

Christian Ebernickel – So geht jedes Tracking-Setup daneben

**40**

## Bonus Fail ;)

Stecker gezogen: War da was mit Analytics?

#### **Problem**

 Keine Einbindung der Analytics-Teams bei Relaunch oder Weiterentwicklung der Website

#### **Folgen**

- Relaunch: Tracking häufig massiv betroffen
- Weiterentwicklung der Website: Langsam erodierende Tracking- und Datenqualität

#### **Lösung**

 Webanalyse und Tracking bei Relaunches und Weiterentwicklungen immer früh berücksichtigen Stakeholder einbinden, um Einschränkungen in der Datenqualität und Datenverluste zu vermeiden.

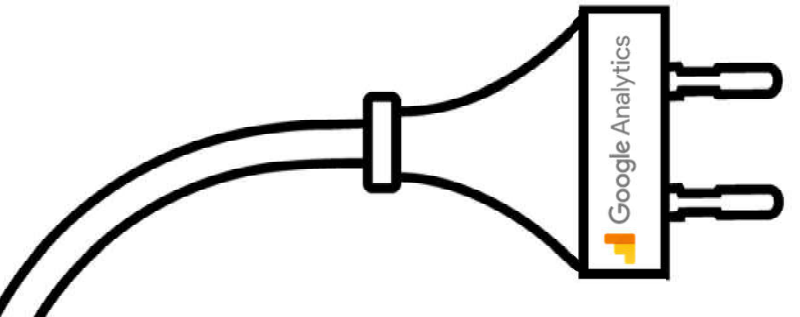

### To-Dos für robustere Tracking-Setups

Checkliste (Slide #4) durcharbeiten

**ANTI ANTISTICAL PROPERTY** 

- Datenqualität in GA sorgfältig überprüfen
	- Bei Auffälligkeiten tiefer graben!
	- Gründliche Tracking-Tests durchführen
	- Ursachen identifizieren und beheben
- Fails #1 #13 überprüfen und Maßnahmen ergreifen
- Technische Überprüfung der GTM-Implementierung
	- Data Layer Aufbau & Inhalt, Tag & Trigger Konfigurationen, CSS-Selektoren, Coding Standards, etc.

# Vielen Dank!

Download der Präsentation

**https://www.ebernickel.de/tracking-fails**

Kontakt ce@ebernickel.de 01520/379 50 65 www.ebernickel.de

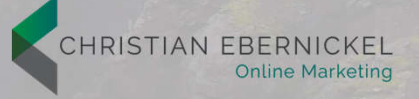